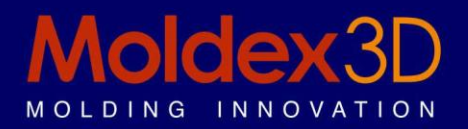

# Moldex3D Viewer R12.0 **Release Note**

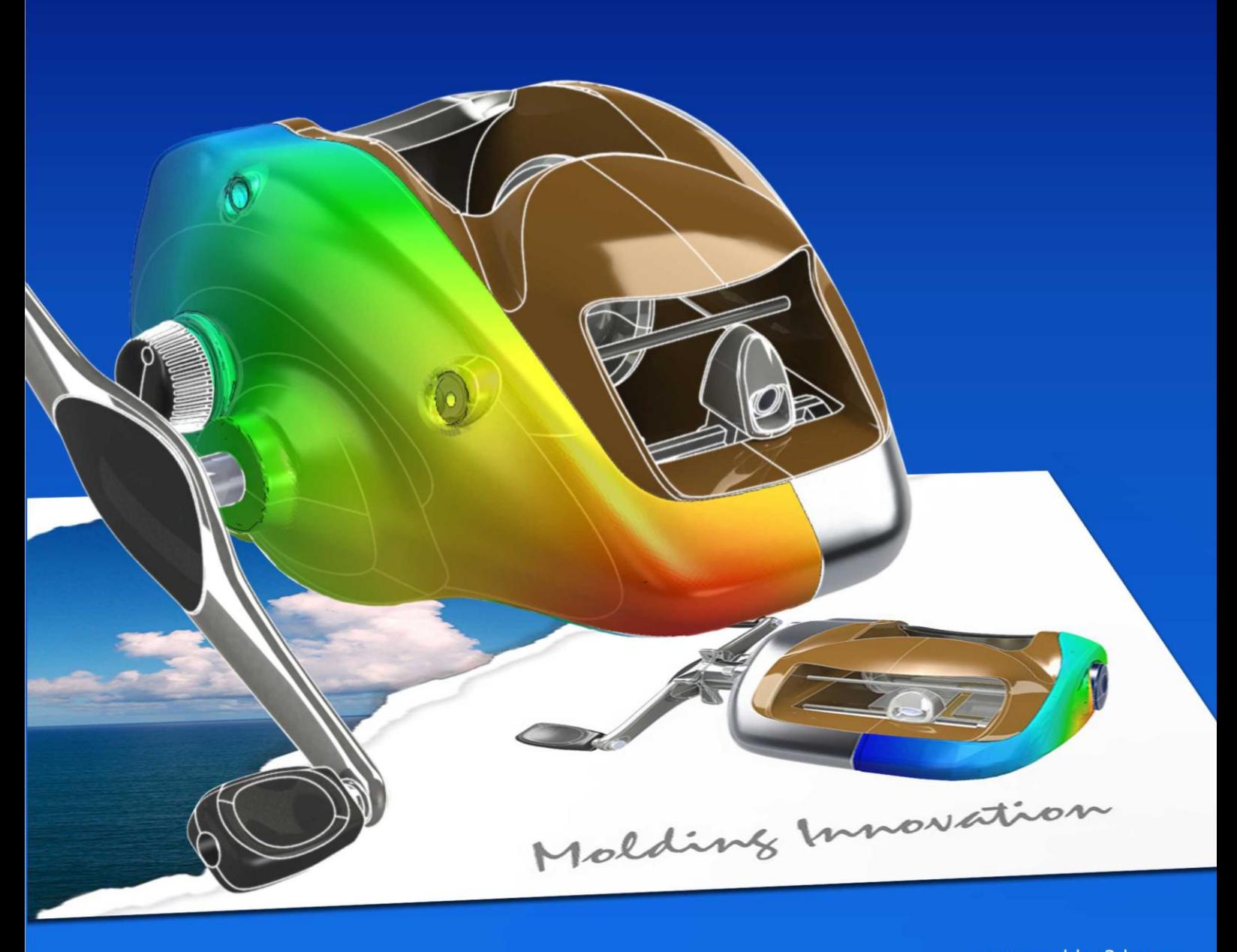

# **Copyright and Trademark Information**

© 1995-2013 CoreTech System Co., Ltd.

All rights reserved. Unauthorized use, distribution or duplication is prohibited. **Moldex3D** and all its related products are registered trademarks or trademarks of CoreTech System. All other brand or product names mentioned herein are registered trademarks or trademarks of their respective holders.

# **Release Note of Moldex3D Viewer R12.0**

Release Version: R12.0

Release Date: 01-31-2013

# **Supported Operating Systems**

**Moldex3D Viewer R12.0** supports Windows versions which Microsoft provides mainly.

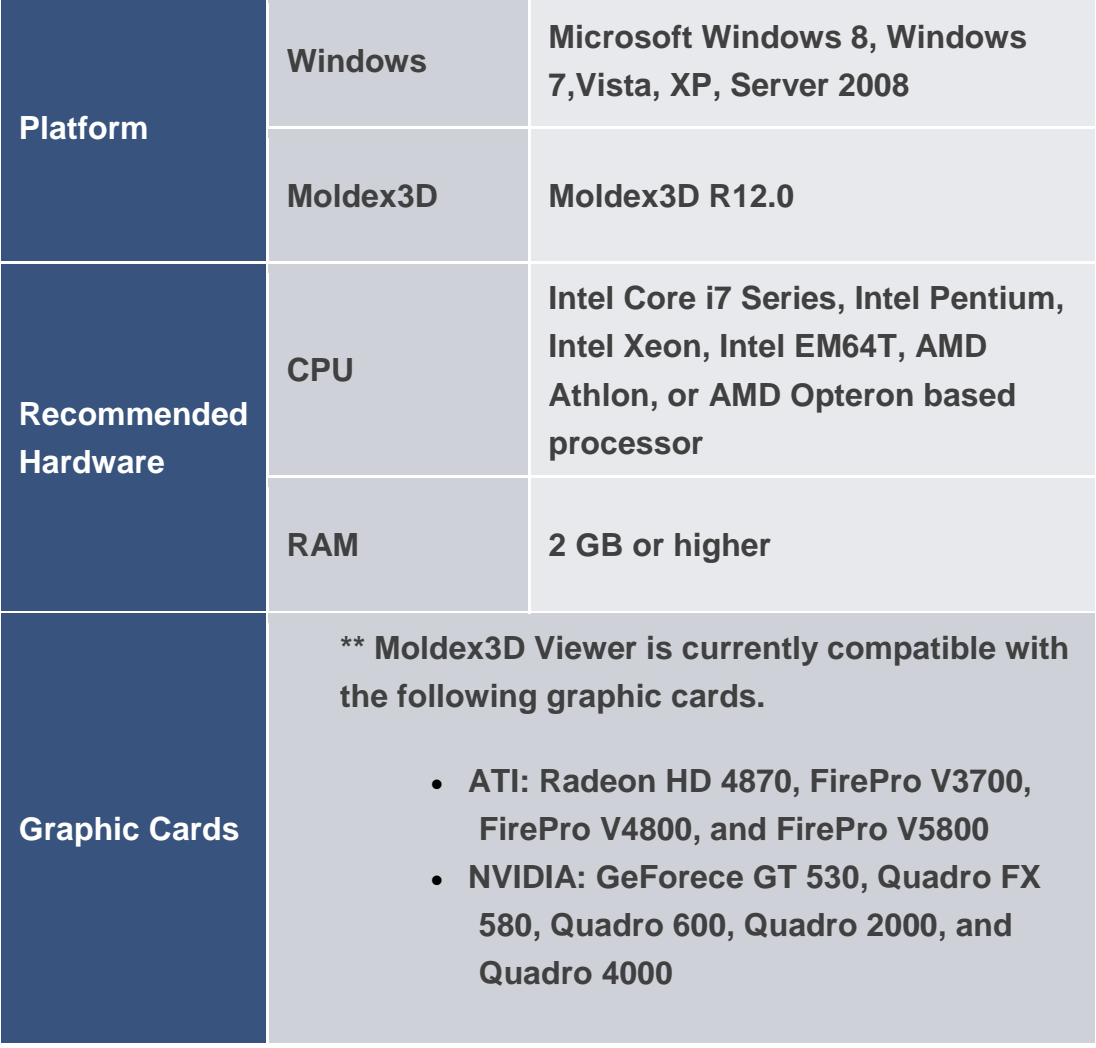

# **Changes in R12.0**

## **Run result comparison tool**

Moldex3D Viewer provides the function to compare the analysis result between two runs. Users can active the viewing angle synchronization when comparing result. Results, including distribution, animation and XY-Curve are all supported by this function.

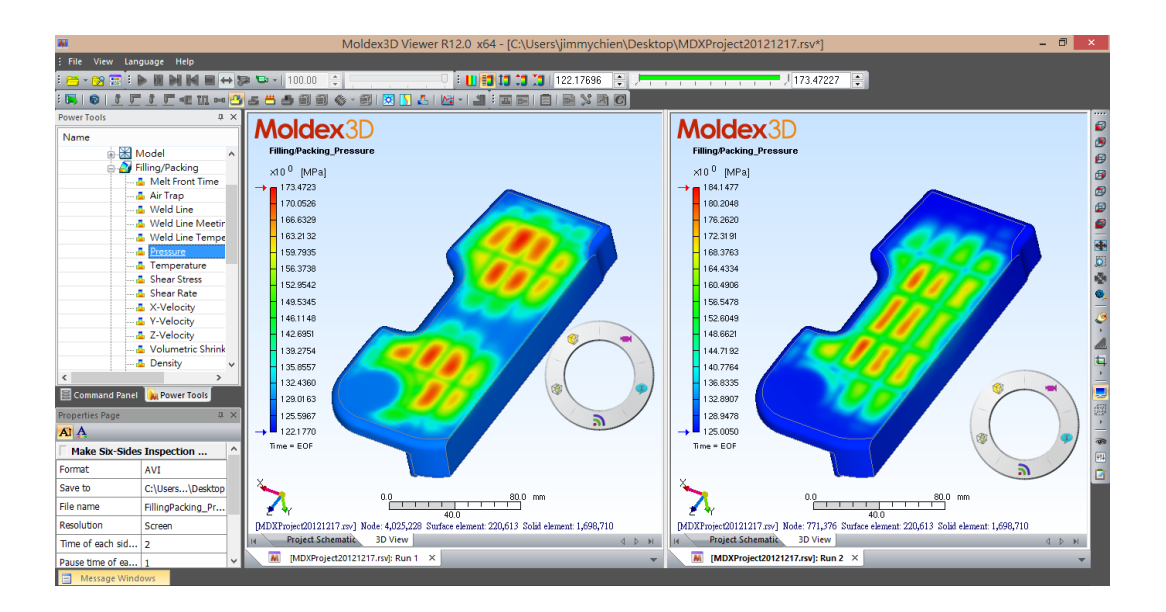

# **Supports XY Curve result display**

**Moldex3D Viewer** now supports molding property history curve display and sensor node history curve display.

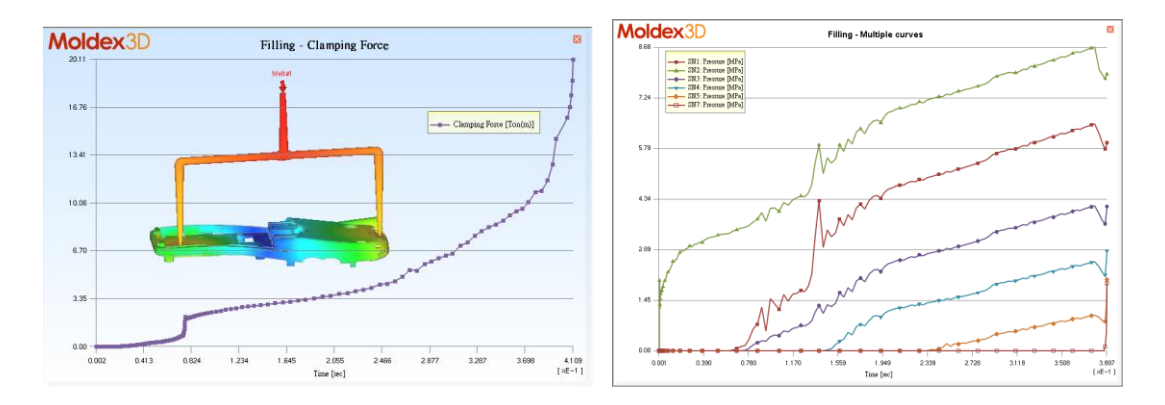

#### **Adds bounce animation option**

With the bounce option on, the animation will be played forward, then backwards through the sequence of frames.

## **Supports multiple time step output data and multiple run data in .csv file**.

## **Supports transient cool analysis result display**

**Moldex3D Viewer** now supports transient cool analysis result display. Users can select each molding cycle number and each time step output for result visualization.

## **Supports range bar control**

**Moldex3D Viewer** now supports specifying minimum and maximum value of display range from Range Toolbar.

**Supports banded distribution display**

## **Supports display unit change**

Supported units includes **Metric units (mm, kg, s), SI Metric units (m, kg, s)** and **US English units (in, lb mass, s)**

**Supports project schematic**